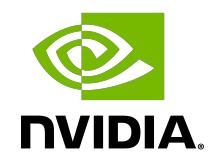

# NVIDIA DGX Station A100

Quick Start Guide

#### Table of Contents

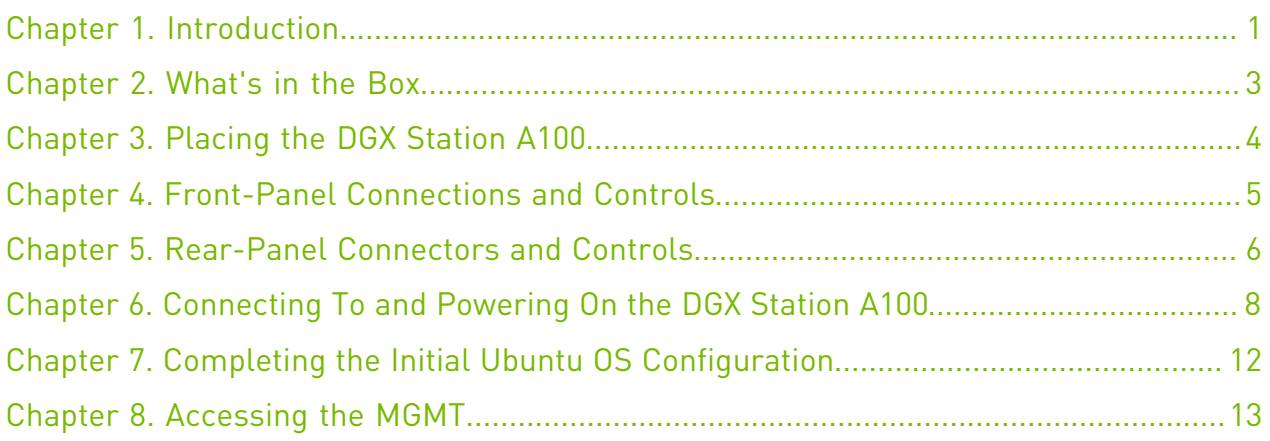

### <span id="page-2-0"></span>Chapter 1. Introduction

This Quick Start Guide provides minimal instructions for completing the initial installation and configuration of the DGX Station A100. These instructions only apply to setting up DGX Station A100 as a workstation. You can convert the DGX Station A100 to a headless server after you complete the instructions in this Quick Start Guide. If you need more detailed instructions, see the DGX Station A100 User Guide at [http://docs.nvidia.com/dgx/.](http://docs.nvidia.com/dgx/)

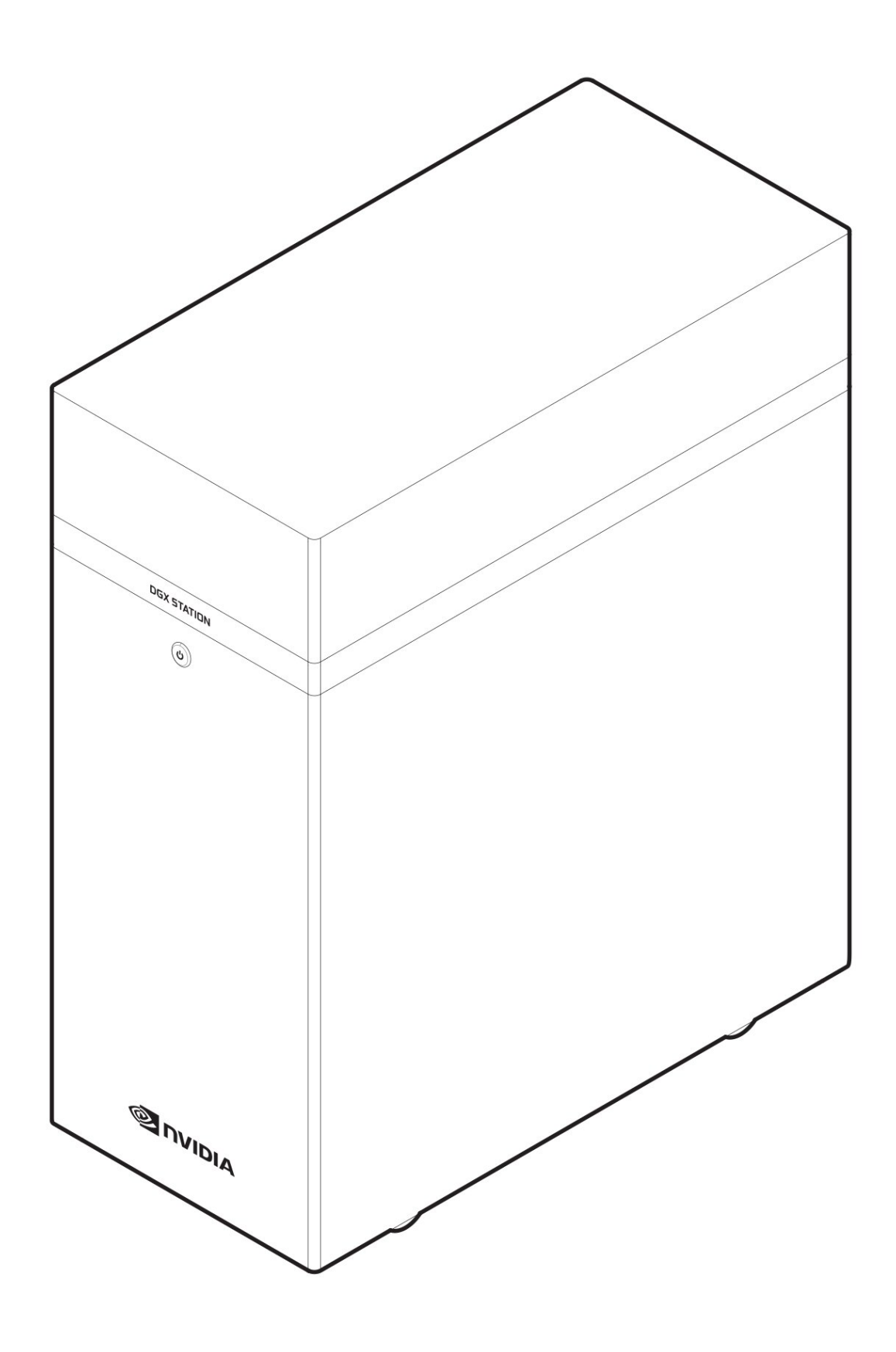

### <span id="page-4-0"></span>Chapter 2. What's in the Box

- **‣** NVIDIA DGX Station A100
- **‣** Accessory boxes containing the following items:
	- **‣** Quick Start Guide
	- **‣** AC power cable with a locale-specific grounded connector
	- **‣** Mini DisplayPort 1.2 to DisplayPort Adapter
	- **‣** USB recovery flash drive containing:
		- ▶ Source code of the open-source software that is installed on DGX Station A100
	- **‣** Toxic Substance Notice and Safety Instructions
	- **‣** Declaration of Conformity
	- **‣** Wheel locks

To unpack the DGX Station A100, refer to [Unpacking the DGX Station A100 in the DGX Station](https://docs.nvidia.com/dgx/dgx-station-a100-user-guide/index.html#unpacking-station-a100) A100.

Inspect each piece of equipment in the packing box. If anything is missing or damaged, contact your supplier.

### <span id="page-5-0"></span>Chapter 3. Placing the DGX Station A100

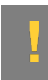

CAUTION: The DGX Station A100 weighs 91 lbs (41.3 kg). Do not attempt to lift the DGX Station A100. Instead, remove the DGX Station A100 from its packaging and move it into position by rolling it on its fitted casters.

Place the DGX Station A100 in a location that is clean, dust-free, well ventilated, and near an appropriately rated, grounded AC power outlet.

Leave approximately 5 inches (12.5 cm) of clearance behind and at the sides of the DGX Station A100 to allow sufficient airflow for cooling the unit.

When operating the DGX Station A100, keep the ambient temperature and relative humidity within the following ranges:

- **‣** Ambient temperature: 10°C to 35°C (50°F to 95°F)
- **‣** Relative humidity: 10% to 80% (non-condensing)

Always keep the DGX Station A100 upright. Do not lay the unit on its side.

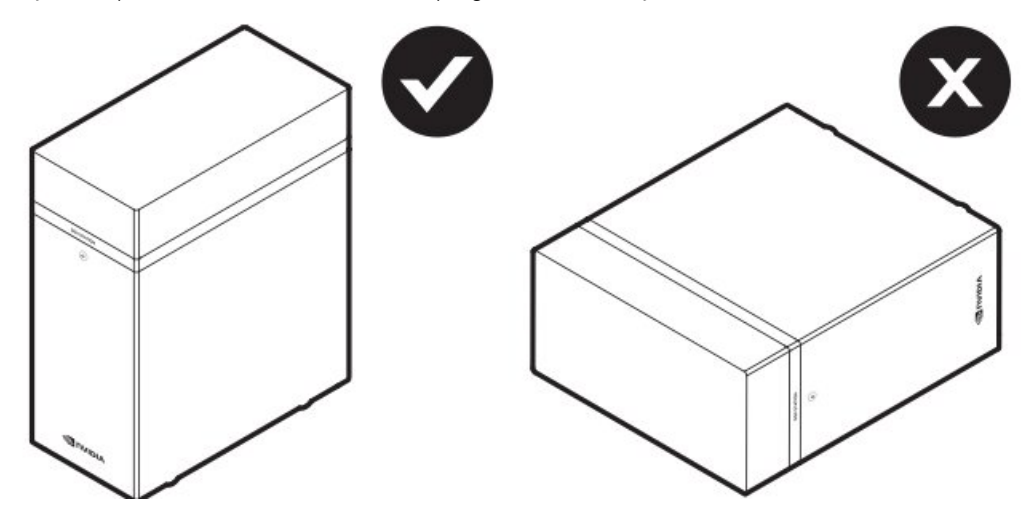

### <span id="page-6-0"></span>Chapter 4. Front-Panel Connections and Controls

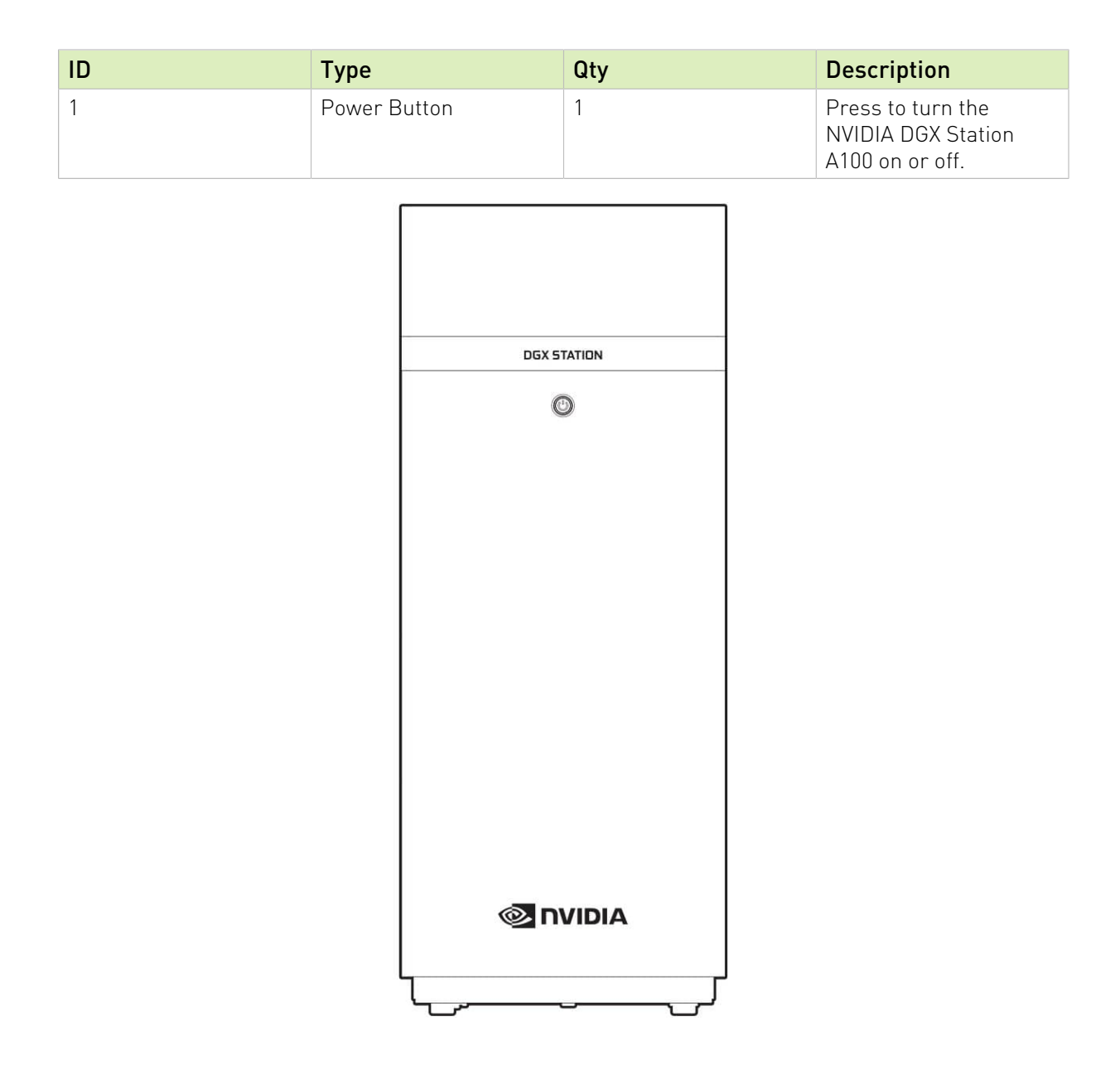

### <span id="page-7-0"></span>Chapter 5. Rear-Panel Connectors and Controls

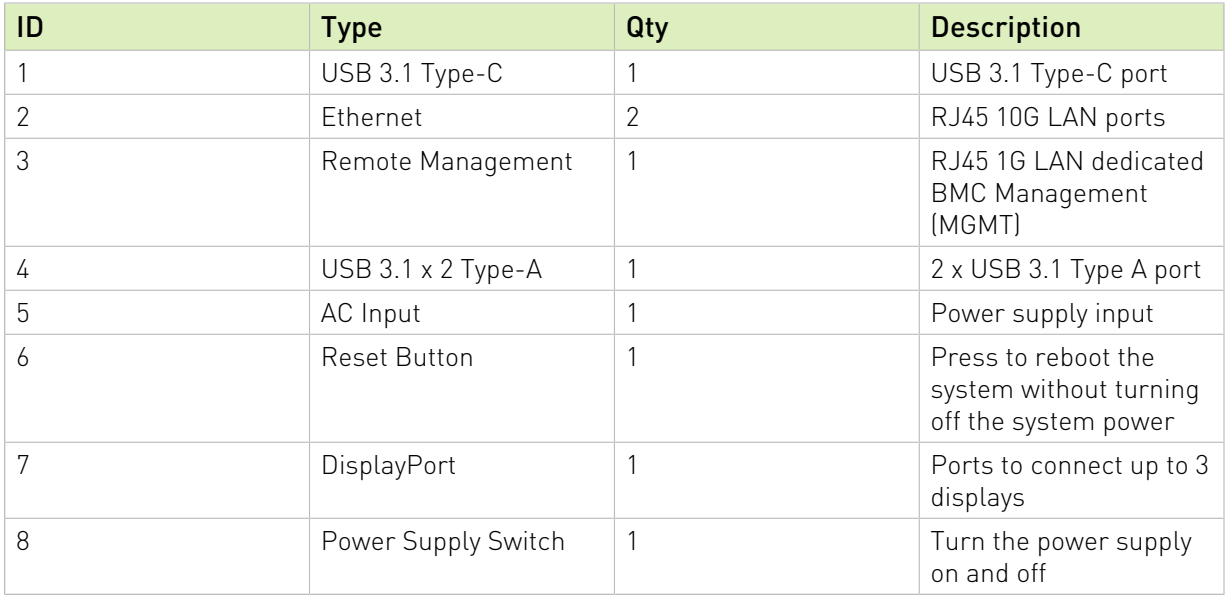

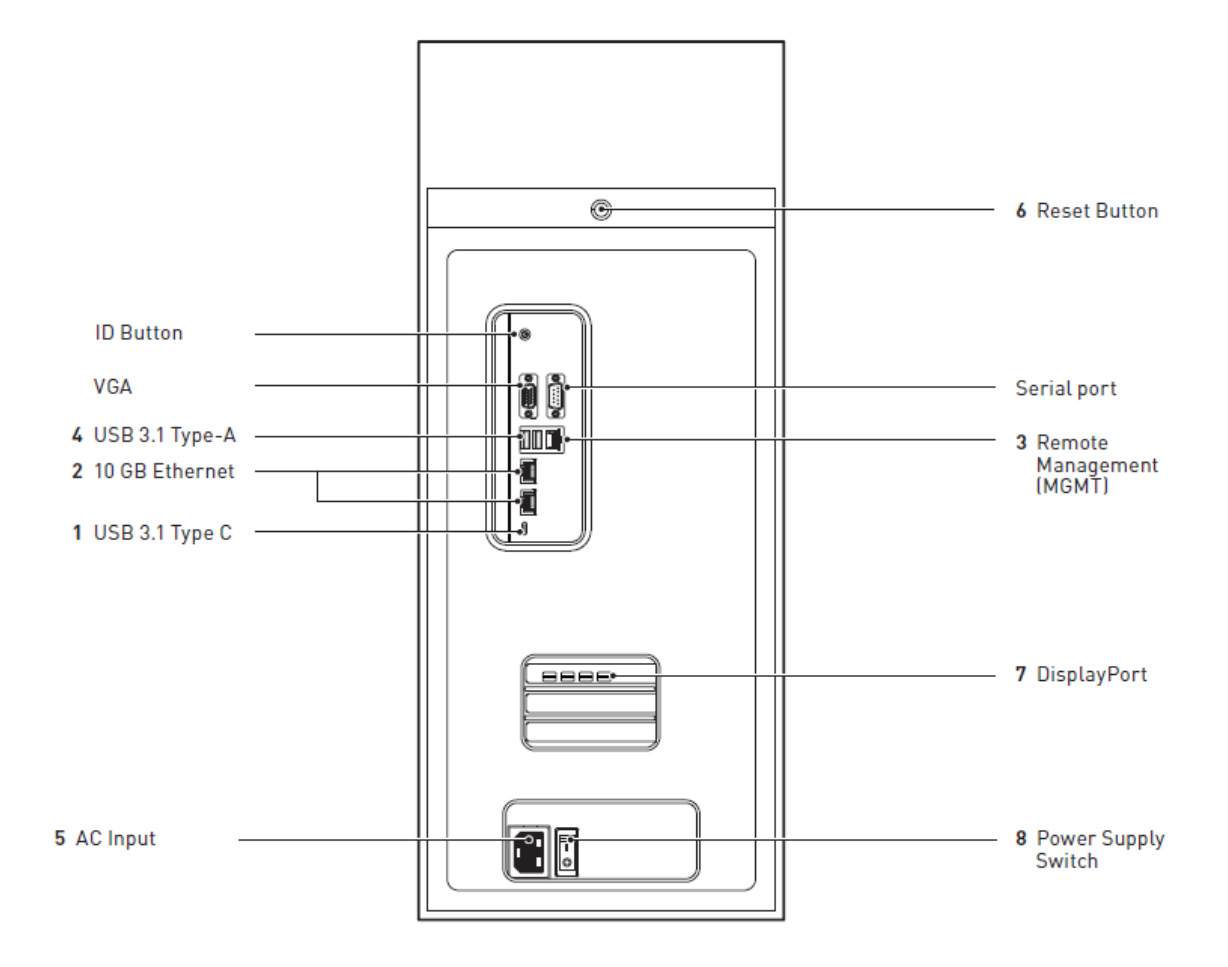

# <span id="page-9-0"></span>Chapter 6. Connecting To and Powering On the DGX Station A100

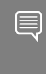

Note: For initial setup, connect only one display to the DGX Station A100. After you complete the initial Ubuntu OS configuration, you can configure DGX Station A100 to use multiple displays.

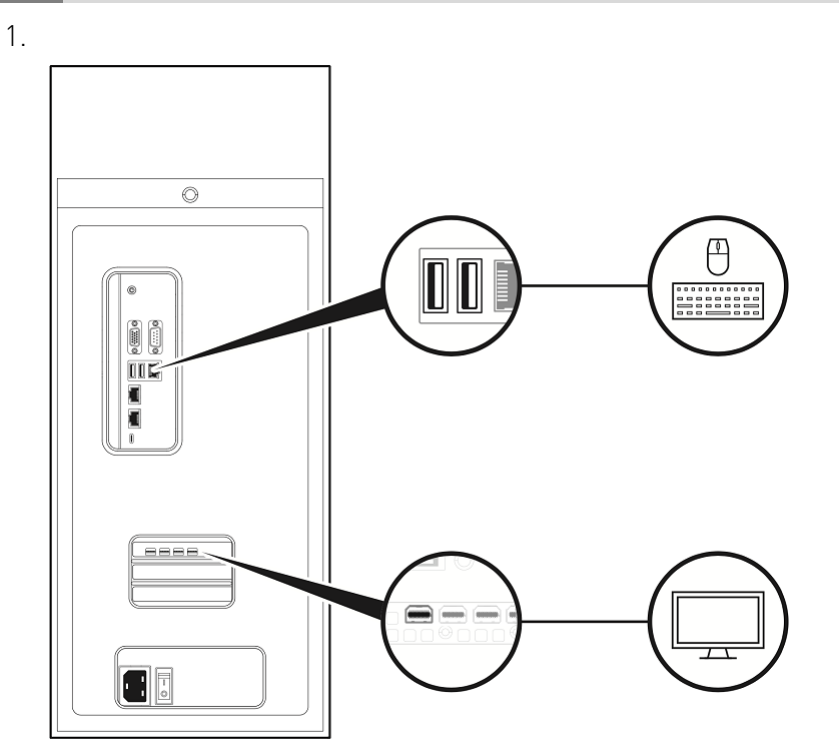

2.

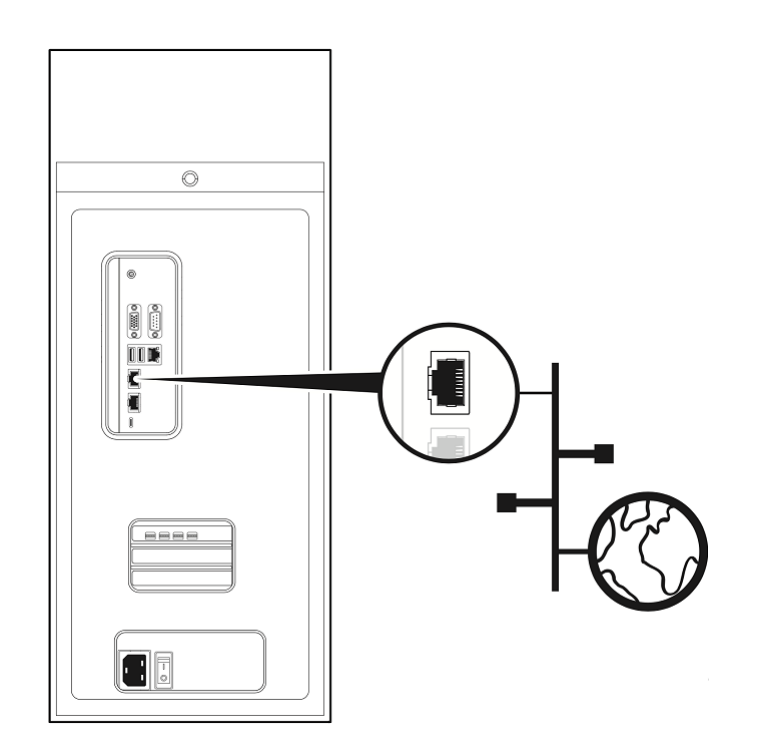

3.

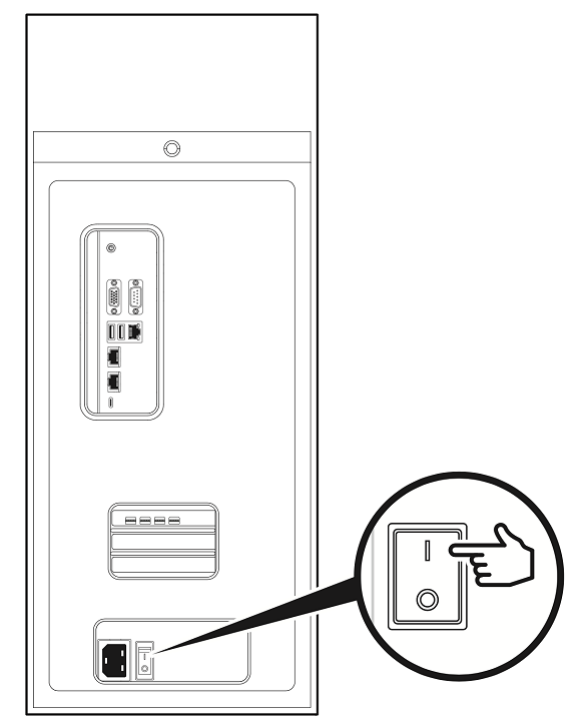

4.

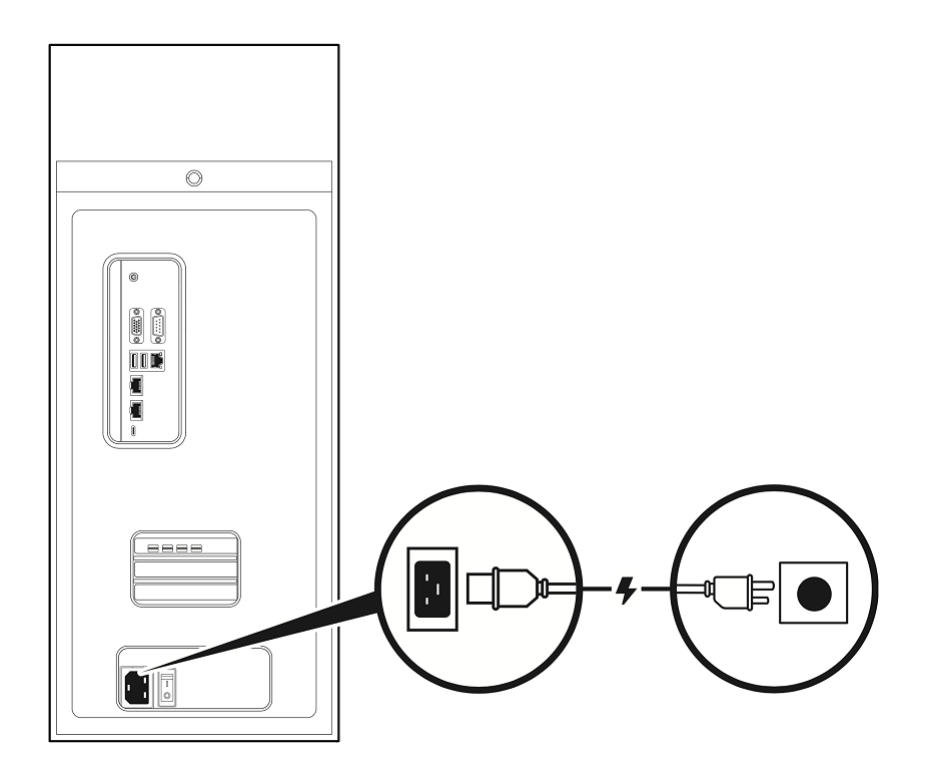

5.

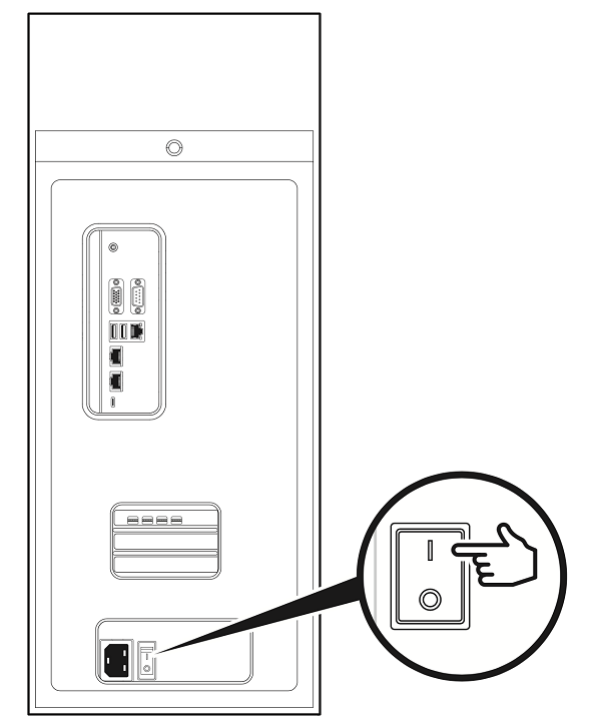

6.

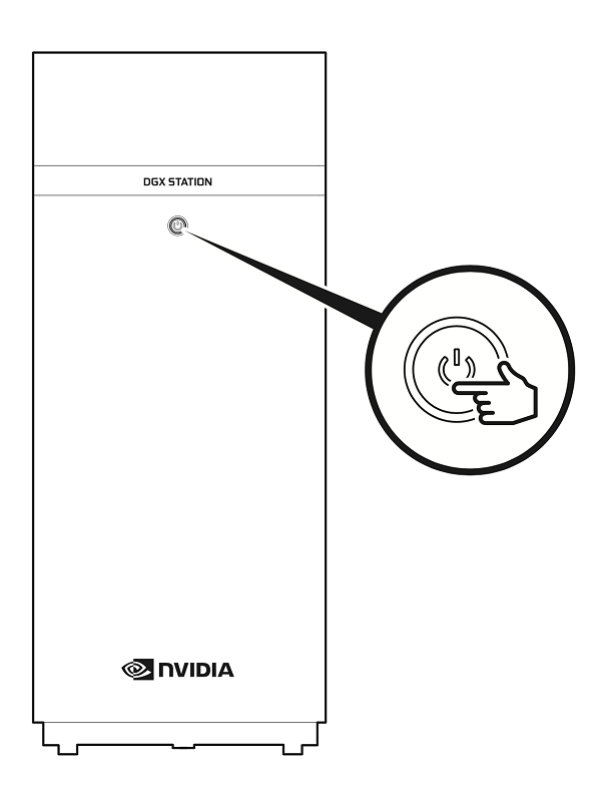

### <span id="page-13-0"></span>Chapter 7. Completing the Initial Ubuntu OS Configuration

When you power on the DGX Station A100 for the first time, you are prompted to configure the Ubuntu OS.

Important: It takes about 1-3 minutes for the initial POST before display, and it takes about 1-2 minutes for for Ubuntu to load.

This first boot process includes the following steps:

- 1. Accept the End User License Agreement.
- 2. Enter the localization information, such as time zone and language.
- 3. Create the administrative username and password to log in to the DGX Station A100 operating system.
- 4. Set the password for the Baseboard Management Control (BMC) user. The BMC's username will be the same as the OS administrator's username that you entered in step 3.
- 5. Set the GRUB password.

目

The username for GRUB will be the same as the OS administrator's username that you entered in step 3.

After the Ubuntu OS configuration is complete, the system will reboot, and you can log in to the DGX Station A100.

#### <span id="page-14-0"></span>Chapter 8. Accessing the MGMT

#### CAUTION:

- **‣** Do not insert the network cable into the (BMC) MGMT port until after you complete the first boot of the host OS.
- **‣** To protect the DGX Station A100 from unauthorized access, type a strong password. The strength of the password you choose is indicated as you type it.

The DGX Station A100 includes a BMC to enable the DGX Station A100 to be administered remotely. To protect your DGX Station A100 from unauthorized access through the BMC, you must set the username and password to log in to the BMC before you connect the MGMT (BMC) Ethernet port to your LAN.

Complete this task as part of the initial Ubuntu OS configuration. After you complete this task, you can connect the MGMT (BMC) Ethernet port to your LAN.

To access the BMC, configure an IP address as described in the [DGX Station A100 User Guide.](https://docs.nvidia.com/dgx/dgx-station-a100-user-guide/index.html)

#### Notice

This document is provided for information purposes only and shall not be regarded as a warranty of a certain functionality, condition, or quality of a product. NVIDIA Corporation ("NVIDIA") makes no representations or warranties, expressed or implied, as to the accuracy or completeness of the information contained in this document and assumes no responsibility for any errors contained herein. NVIDIA shall have no liability for the consequences or use of such information or for any infringement of patents or other rights of third parties that may result from its use. This document is not a commitment to develop, release, or deliver any Material (defined below), code, or functionality.

NVIDIA reserves the right to make corrections, modifications, enhancements, improvements, and any other changes to this document, at any time without notice.

Customer should obtain the latest relevant information before placing orders and should verify that such information is current and complete.

NVIDIA products are sold subject to the NVIDIA standard terms and conditions of sale supplied at the time of order acknowledgement, unless otherwise agreed in an individual sales agreement signed by authorized representatives of NVIDIA and customer ("Terms of Sale"). NVIDIA hereby expressly objects to applying any customer general terms and conditions with regards to the purchase of the NVIDIA product referenced in this document. No contractual obligations are formed either directly or indirectly by this document.

NVIDIA products are not designed, authorized, or warranted to be suitable for use in medical, military, aircraft, space, or life support equipment, nor in applications where failure or malfunction of the NVIDIA product can reasonably be expected to result in personal injury, death, or property or environmental damage. NVIDIA accepts no liability for inclusion and/or use of NVIDIA products in such equipment or applications and therefore such inclusion and/or use is at customer's own risk.

NVIDIA makes no representation or warranty that products based on this document will be suitable for any specified use. Testing of all parameters of each product is not necessarily performed by NVIDIA. It is customer's sole responsibility to evaluate and determine the applicability of any information contained in this document, ensure the product is suitable and fit for the application planned by customer, and perform the necessary testing for the application in order to avoid a default of the application or the product. Weaknesses in customer's product designs may affect the quality and reliability of the NVIDIA product and may result in additional or different conditions and/or requirements beyond those contained in this document. NVIDIA accepts no liability related to any default, damage, costs, or problem which may be based on or attributable to: (i) the use of the NVIDIA product in any manner that is contrary to this document or (ii) customer product designs.

No license, either expressed or implied, is granted under any NVIDIA patent right, copyright, or other NVIDIA intellectual property right under this document. Information published by NVIDIA regarding third-party products or services does not constitute a license from NVIDIA to use such products or services or a warranty or endorsement thereof. Use of such information may require a license from a third party under the patents or other intellectual property rights of the third party, or a license from NVIDIA under the patents or other intellectual property rights of NVIDIA.

Reproduction of information in this document is permissible only if approved in advance by NVIDIA in writing, reproduced without alteration and in full compliance with all applicable export laws and regulations, and accompanied by all associated conditions, limitations, and notices.

THIS DOCUMENT AND ALL NVIDIA DESIGN SPECIFICATIONS, REFERENCE BOARDS, FILES, DRAWINGS, DIAGNOSTICS, LISTS, AND OTHER DOCUMENTS (TOGETHER AND SEPARATELY, "MATERIALS") ARE BEING PROVIDED "AS IS." NVIDIA MAKES NO WARRANTIES, EXPRESSED, IMPLIED, STATUTORY, OR OTHERWISE WITH RESPECT TO THE MATERIALS, AND EXPRESSLY DISCLAIMS ALL IMPLIED WARRANTIES OF NONINFRINGEMENT, MERCHANTABILITY, AND FITNESS FOR A PARTICULAR PURPOSE. TO THE EXTENT NOT PROHIBITED BY LAW, IN NO EVENT WILL NVIDIA BE LIABLE FOR ANY DAMAGES, INCLUDING WITHOUT LIMITATION ANY DIRECT, INDIRECT, SPECIAL, INCIDENTAL, PUNITIVE, OR CONSEQUENTIAL DAMAGES, HOWEVER CAUSED AND REGARDLESS OF THE THEORY OF LIABILITY, ARISING OUT OF ANY USE OF THIS DOCUMENT, EVEN IF NVIDIA HAS BEEN ADVISED OF THE POSSIBILITY OF SUCH DAMAGES. Notwithstanding any damages that customer might incur for any reason whatsoever, NVIDIA's aggregate and cumulative liability towards customer for the products described herein shall be limited in accordance with the Terms of Sale for the product.

#### Trademarks

NVIDIA, the NVIDIA logo, DGX, DGX-1, DGX-2, DGX A100, DGX Station, and DGX Station A100 are trademarks and/or registered trademarks of NVIDIA Corporation in the Unites States and other countries. Other company and product names may be trademarks of the respective companies with which they are associated.

#### Copyright

© 2021 NVIDIA Corporation. All rights reserved.

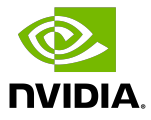